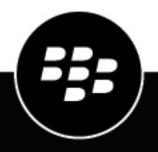

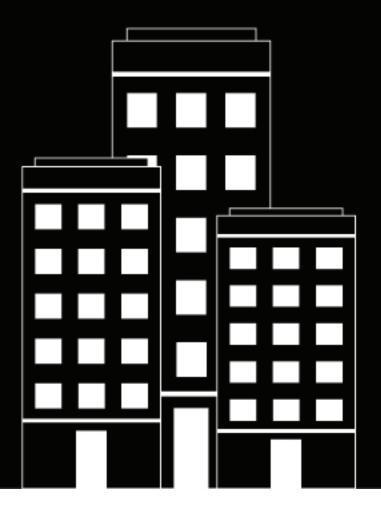

## **BlackBerry UEM** Administration Guide

Managing iOS and macOS devices

12.18

2023-08-04Z

## Contents

| Managing iOS and iPadOS devices<br>Managing other Apple devices                                                        |            |
|----------------------------------------------------------------------------------------------------|------------|
| What you can control on iOS devices                                                                                    | 6          |
| Steps to manage iOS devices                                                                                            | 8          |
| Controlling devices with an IT policy                                                                                  | 9          |
| Setting iOS password requirements                                                                                      | 9          |
| Controlling devices with profiles<br>Profiles reference - iOS devices                                                  |            |
| Managing apps on devices                                                                                               |            |
| App behavior on iOS devices with MDM controls activations<br>App behavior on iOS devices with User privacy activations |            |
| Activating iOS devices                                                                                                 |            |
| Activation types: iOS devices                                                                                          |            |
| Creating activation profiles                                                                                           |            |
| Create an activation profile                                                                                           |            |
| Activate an iOS or iPadOS device with the MDM controls activation type                                                 |            |
| Activate an iOS or iPadOS device with Apple User Enrollment                                                            | 27         |
| Managing and monitoring activated devices                                                                              |            |
| Send a command to a device                                                                                             |            |
| Commands for iOS devices                                                                                               |            |
| Migrate iOS devices to use a hardened channel                                                                          |            |
| Migrate a single iOS device to use a hardened channel                                                                  |            |
| Export a list of macOS devices that require reactivation to use channel                                                | a hardened |

| Enable users to unlock a BlackBerry Dynamics app using a third-party identity provider |  |  |
|----------------------------------------------------------------------------------------|--|--|
| Legal notice                                                                           |  |  |

## Managing iOS and iPadOS devices

BlackBerry UEM provides precise management of how iOS and iPadOS devices connect to your network, what device capabilities are enabled, and what apps are available. Whether devices are owned by your organization or your users, you can provide mobile access to your organization's information while protecting it from anyone who should not have access.

Apple introduced iPadOS as a distinct operating system from starting with iPadOS version 13. Due to the extensive similarities between iOS and iPadOS, almost all BlackBerry UEM features and documentation that apply to iOS also apply to iPadOS.

This guide describes the options you have to manage iOS and iPadOS devices and helps you find the details you need to take advantage of all available features.

### Managing other Apple devices

You can also activate and manage macOS and Apple TV devices in BlackBerry UEM. Apple TV is a digital media player that can receive data and stream it to a television over an HDMI cable.

BlackBerry UEM supports Apple TV versions that are second generation or later. For more information on supported macOS versions, see the Compatibility Matrixes. To manage Apple TV devices, follow the instructions and use the profile settings for iOSdevices. The following BlackBerry UEM features are supported for Apple TV:

- Device activation using BlackBerry UEM Self-Service
- MDM controls activation type
- · Wi-Fiand certificate profiles
- · App lock mode profiles
- Device commands

To prevent users from activating Apple TV devices, set the device model restriction in the activation profile to not allow any Apple TV devices. For more information on activating macOS and Apple TV devices, see the Device activation content.

## What you can control on iOS devices

BlackBerry UEM provides all of the tools you need to control the features that iOS and iPadOS devices allow you to manage. It also includes features that allow you to give device users secure access to work resources without fully managing the device.

| Control level                                                   | Description                                                                                                    |
|-----------------------------------------------------------------|----------------------------------------------------------------------------------------------------|
| Unmanaged and partially<br>managed devices<br>(devices that are | You can activate a device on BlackBerry UEM to provide secure access to work resources without fully managing the device. This option is often used for BYOD devices.                                                                                                    |
| activated on BlackBerry<br>UEM but not fully<br>managed)        | These activations can allow users to access your network over VPN using<br>BlackBerry 2FA, share files securely using BlackBerry Workspaces, and install<br>BlackBerry Dynamics apps such as BlackBerry Work and BlackBerry Access to<br>access work email and your work intranet. |
| Partially managed devices with a work                           | You can activate a device on BlackBerry UEM to provide secure access to work resources within a work profile. This option is often used for BYOD devices.                                                                                                    |
| profile                                                         | With this activation type, a separate work space is created on the device for work apps and the native Notes, iCloud Drive, Mail (attachments and full email bodies), Calendar (attachments), and iCloud Keychain apps.                                                            |
| Managed devices<br>(devices that are                            | You can activate a device to be fully manged by BlackBerry UEM. This option is often used for corporate-owned devices.                                                                                                    |
| managed by BlackBerry<br>UEM)                                   | This option lets you manage work data using commands and IT policy rules. You can manage work apps on the device, including BlackBerry Dynamics apps.                                                                                                    |
|                                                                 | BlackBerry UEM supports managing supervised iOS devices. Some IT policy rules are supported only on supervised devices                                                                                                    |

**User privacy activations** can provide limited device management capabilities and allow users to access work data using BlackBerry Dynamics apps, such as BlackBerry Work and BlackBerry Access. You can choose to allow some of the following device management features:

- Access to SIM card and device hardware information: Allow BlackBerry UEM access to SIM card and device hardware information to enable SIM-based licensing.
- App management: Allow administrators to install or remove work apps and display a list of installed work apps in the user details screen.
- IT policy management: Allow a limited set of IT policy rules to be applied to the device (password policies, allow screenshots, allow documents from managed sources in unmanaged destinations, and allow documents from unmanaged sources in managed destinations).
- Email profile management: Allow email profiles to be applied to the device.
- Wi-Fi profile management: Allow Wi-Fi profiles to be applied to the device.
- VPN profile management: Allow VPN profiles to be applied to the device.

**User privacy - User enrollment activations** keep user data private and separate from work data. With this activation type, a separate work space is installed on the device for work apps and some native apps. This activation type enables app management, IT policy management, email profiles, Wi-Fi profiles, and per-app VPN. Administrators can manage work data (for example, wipe work data) without affecting personal data.

This activation type is supported on unsupervised devices that run iOS or and iPadOS 13.1 and later.

MDM controls activations provide full support for managing iOS devices, including the following features:

- · Enforce password requirements
- · Control device capabilities using IT policies (for example, disable the camera or Bluetooth)
- Enforce compliance rules
- Wi-Fi and VPN connection profiles (with proxy)
- · Synchronize email, contacts, and calendar with devices
- Send CA and client certificates to devices for authentication and S/MIME
- Manage required and allowed public and internal apps, including BlackBerry Dynamics apps.
- Full support for Apple DEP and VPP
- · Locate and protect lost or stolen devices

**Note:** Some features and BlackBerry Dynamics apps are not available with all license levels. For more information about available licenses, see the Licensing content.

## Steps to manage iOS devices

| Step | Action                                                                                                    |
|------|----------------------------------------------------------------------------------------------------|
| 1    | Install and configure BlackBerry UEM according to the on-premises Installation instructions<br>or the UEM Cloud Configuration instructions. To manage iOS and iPadOS devices you must<br>obtain an APNs certificate from Apple. |
| 2    | If your organization uses the Apple Device Enrollment Program, configure BlackBerry UEM to use DEP.                                                                                                    |
| 3    | Configure IT policies for devices. Assign IT policies to user groups or individual users.                                                                                                    |
| 4    | Configure profiles for devices. Assign profiles to to user groups or individual users.                                                                                                    |
| 5    | If your organization has an Apple VPP account, add it to BlackBerry UEM.                                                                                                    |
| 6    | Specify the apps that devices can or must install.                                                                                                    |
| 7    | Activate devices.                                                                                                    |
| 8    | Manage and monitor devices.                                                                                                    |

## **Controlling devices with an IT policy**

BlackBerry UEM sends an IT policy to each device. You can use a default IT policy or create your own IT policies. You can create as many IT policies as you require for different situations and different users, but only one IT policy is active on a device at any time.

The IT policy rules for iOS and iPadOS are based on the the capabilities of the device and the device configuration options provided by Apple. As Apple releases new OS updates with new features and configuration options, new IT policy rules are added to UEM at the next possible opportunity.

You can download the searchable and sortable IT Policy rule spreadsheet. The spreadsheet documents all available rules in UEM, including the minimum device OS that supports the rule.

Device behavior you control with an IT policy includes the following options:

- · Device password requirements
- · Allowing device features such as the camera, Bluetooth, and Touch ID
- · Allowing App Store and iTunes Store purchases, and allowable content ratings for purchases
- · Allowing system apps, such as Safari, Siri, and FaceTime
- Allowing use of iCloud

For more information on sending IT policies to devices, see the Administration content.

### Setting iOS password requirements

You can choose whether iOS and iPadOS devices must have a password. If you require a password, you can set the requirements for the password.

**Note:** iOS and iPadOS devices and some of the device password rules use the term "passcode." Both "password" and "passcode" have the same meaning.

| Rule                                 | Description                                                                                                    |
|--------------------------------------|----------------------------------------------------------------------------------------------------|
| Password required for device         | Specify whether the user must set a device password.                                                                                               |
| Allow simple value                   | Specify whether the password can contain repeated or sequential characters, such as DEFG or 3333.                                                  |
| Require alphanumeric value           | Specify whether the password must contain both letters and numbers.                                                                                |
| Minimum passcode<br>length           | Specify the minimum length of the password. If you enter a value that is less than the minimum required by the device, the device minimum is used. |
| Minimum number of complex characters | Specify the minimum number of non-alphanumeric characters that the password must contain.                                                          |
| Maximum passcode age                 | Specify the maximum number of days that the password can be used.                                                                                  |

| Rule                                        | Description                                                                                                    |  |
|---------------------------------------------|----------------------------------------------------------------------------------------------------|--|
| Maximum auto-lock                           | Specify the maximum value that a user can set for the auto-lock time, which is the number of minutes of user inactivity that must elapse before a device locks. If set to "None," all supported values are available on the device. If the selected value is outside of the range supported by the device, the device will use the closest value it supports. |  |
| Passcode history                            | Specify the number of previous passwords that a device checks to prevent a user from reusing a recent password.                                                                                                    |  |
| Maximum grace period<br>for device lock     | Specify the maximum value that a user can set for the grace period for device<br>lock, which is the amount of time that a device can be locked before a password is<br>required to unlock it. If set to "None," all values are available on the device. If set to<br>"Immediately," the password is required immediately after the device locks.              |  |
| Maximum failed<br>password attempts         | Specify the number of times that a user can enter an incorrect password before the device is wiped.                                                                                                    |  |
| Allow password changes<br>(supervised only) | Specify if a user can add, change, or remove the password.                                                                                                    |  |

For more information about the IT policy password rules, download the Policy Reference Spreadsheet.

## **Controlling devices with profiles**

BlackBerry UEM includes several profiles that you can use to control various aspects of iOS and iPadOS device functionality. The most commonly used include the following profiles:

| Profile name                        | Description                                                                                                    | Configure                                            |  |
|-------------------------------------|----------------------------------------------------------------------------------------------------|------------------------------------------------------|--|
| Activation                          | Specifies the device activation settings for<br>users, such as the activation type, method, and<br>the number and types of devices a user can<br>activate.                                                                                   | Create an activation profile                         |  |
| Wi-Fi                               | Specifies settings for devices to connect to your work Wi-Fi network.                                                                                                    | Create a Wi-Fi profile                               |  |
| VPN                                 | Specifies settings for devices to connect to a work VPN.                                                                                                    | Create a VPN profile                                 |  |
| Proxy                               | Specifies how devices use a proxy server to access web services on the Internet or a work network                                                                                                    | Create a proxy profile                               |  |
| Email                               | Specifies how devices connect to a work<br>mail server and synchronize email messages,<br>calendar entries, and organizer data. If you<br>install and configure BlackBerry Work on<br>devices, you don't need to set up an email<br>profile. | Create an email profile                              |  |
| BlackBerry Dynamics                 | Allows devices to access BlackBerry Dynamics<br>apps, such as BlackBerry Work, BlackBerry<br>Access, and BlackBerry Connect.                                                                                                    | Create a BlackBerry Dynamics profile                 |  |
| BlackBerry Dynamics<br>connectivity | Defines the network connections, Internet<br>domains, IP address ranges, and app servers<br>that devices can connect to when they use<br>BlackBerry Dynamics apps.                                                                           | Create a BlackBerry Dynamics<br>connectivity profile |  |
| Compliance                          | Defines the device conditions that are not acceptable in your organization and sets enforcement actions.                                                                                                    | Create a compliance profile                          |  |
| Enterprise<br>connectivity          | Specifies whether devices can use BlackBerry<br>Secure Connect Plus.                                                                                                    | Enable BlackBerry Secure Connect<br>Plus             |  |
| CA certificate                      | Specifies a CA certificate that devices can use to establish trust with a work network or server.                                                                                                    | Create a CA certificate profile                      |  |
| User credential                     | Specifies how devices obtain client certificates that are used to authenticate with a work network or server.                                                                                                    | Create a user credential profile                     |  |

| Profile name | Description                                                                                                    | Configure             |
|--------------|----------------------------------------------------------------------------------------------------|-----------------------|
| SCEP         | Specifies the SCEP server that devices use<br>to obtain a client certificate that is used to<br>authenticate with a work network or server. | Create a SCEP profile |

For more information about sending profiles to devices, see the Administration content.

### **Profiles reference - iOS devices**

The following table lists all BlackBerry UEM profiles supported on iOS and iPadOS devices:

| Profile name                           | Description                                                                                                    | Configure                                           |  |
|----------------------------------------|----------------------------------------------------------------------------------------------------|-----------------------------------------------------|--|
| Policy                                 |                                                                                                    |                                                     |  |
| Activation                             | Specifies the device activation settings for users, such as the activation type and the number and types of devices.                                                               | Create an activation profile                        |  |
| BlackBerry Dynamics                    | Allows devices to access BlackBerry Dynamics<br>apps such as BlackBerry Work, BlackBerry<br>Access, and BlackBerry Connect.                                                        | Create a BlackBerry Dynamics profile                |  |
| App lock mode                          | Specify a single app to run on devices.<br>Supervised devices only.                                                                                                    | Create an app lock mode profile                     |  |
| Enterprise<br>Management Agent         | Specifies when devices connect to BlackBerry<br>UEM for app or configuration updates when a<br>push notification is not available.                                                 | Create an Enterprise Management<br>Agent profile    |  |
| Compliance                             |                                                                                                    |                                                     |  |
| Compliance                             | Defines the device conditions that are not acceptable in your organization and sets enforcement actions.                                                                           | Create a compliance profile                         |  |
| Compliance<br>(BlackBerry<br>Dynamics) | This is a read-only profile that displays the compliance settings that were imported from Good Controlinto an on-premises BlackBerry UEM.                                          | Managing BlackBerry Dynamics<br>compliance profiles |  |
| Email, calendar, and contacts          |                                                                                                    |                                                     |  |
| Email                                  | Specifies how devices connect to a work<br>mail server and synchronize email messages,<br>calendar entries, and organizer data using<br>Exchange ActiveSync or IBM Notes Traveler. | Create an email profile                             |  |

| Profile name                     | Description                                                                                                    | Configure                                            |  |
|----------------------------------|----------------------------------------------------------------------------------------------------|------------------------------------------------------|--|
| IMAP/POP3 email                  | Specifies how devices connect to an IMAP or POP3 mail server, and how to synchronize email messages.                                                                        | Create an IMAP/POP3 email profile                    |  |
| Gatekeeping                      | Specifies the Microsoft Exchange servers to use for automatic gatekeeping.                                                                                                  | Create a gatekeeping profile                         |  |
| CalDAV                           | Specifies the server settings that devices can use to synchronize calendar information.                                                                                     | Create a CalDAV profile                              |  |
| CardDAV                          | Specifies the server settings that devices can use to synchronize contact information.                                                                                      | Create a CardDAV profile                             |  |
| Networks and connect             | ions                                                                                                    |                                                      |  |
| Wi-Fi                            | Specifies how devices connect to a work Wi-Fi network.                                                                                                    | Create a Wi-Fi profile                               |  |
| VPN                              | Specifies how devices connect to a work VPN.                                                                                                    | Create a VPN profile                                 |  |
| Proxy                            | Specifies how devices use a proxy server to access web services on the Internet or a work network.                                                                          | Create a proxy profile                               |  |
| Enterprise<br>connectivity       | Specifies whether devices can use BlackBerry<br>Secure Connect Plus.                                                                                                    | Enable BlackBerry Secure Connect<br>Plus             |  |
| BlackBerry Dynamics connectivity | Defines the network connections, Internet<br>domains, IP address ranges, and app servers<br>that devices can connect to when using<br>BlackBerry Dynamics apps.             | Create a BlackBerry Dynamics<br>connectivity profile |  |
| BlackBerry 2FA                   | Enables two-factor authentication for users and specifies the configuration of the preauthentication and self-rescue features.                                              | Create a BlackBerry 2FA profile                      |  |
| Network usage                    | Allows you to control whether work apps can use the mobile network or data roaming.                                                                                         | Create a network usage profile                       |  |
| Web content filter               | Limits the websites that a user can view on<br>supervised devices.<br>Supervised devices only.                                                                              | Create a web content filter profile                  |  |
| Single sign-on<br>extension      | Allows devices to authenticate using single sign-on.                                                                                                    | Create a single sign-on extension profile            |  |
| Managed domains                  | Configures devices to notify users about<br>sending email outside of trusted domains and<br>restricts the apps that can view documents<br>downloaded from internal domains. | Create a managed domains profile                     |  |

| Profile name                    | Description                                                                                                    | Configure                                        |  |
|---------------------------------|----------------------------------------------------------------------------------------------------|--------------------------------------------------|--|
| AirPrint                        | Allows you to add printers to users' AirPrint printer lists.                                                                                       | Create an AirPrint profile                       |  |
| AirPlay                         | Allows you to add devices to users' AirPlay device lists.                                                                                          | Create an AirPlay profile                        |  |
| Protection                      |                                                                                                    |                                                  |  |
| Microsoft Intune app protection | Allows you to manage apps protected by Microsoft Intune.                                                                                           | Create a Microsoft Intune app protection profile |  |
| Location service                | Allows you to request the location of devices and view the approximate locations on a map.                                                         | Create a location service profile                |  |
| Do not disturb                  | Allows you to block BlackBerry Work for iOS notifications during off-work days and hours that you define.                                          | Create a Do not disturb profile                  |  |
| Custom                          |                                                                                                    |                                                  |  |
| Device                          | Allows you to configure the information that displays on devices.                                                                                  | Create a device profile                          |  |
| Custom payload                  | Specifies custom configuration information using payload code for devices.                                                                         | Create a custom payload profile                  |  |
| Per-app notification            | Allows you to configure the notification settings<br>for system apps and apps that you manage<br>using BlackBerry UEM.<br>Supervised devices only. | Create a per-app notification profile            |  |
| Certificates                    |                                                                                                    |                                                  |  |
| CA certificate                  | Specifies a CA certificate that devices can use to establish trust with a work network or server.                                                  | Create a CA certificate profile                  |  |
| Shared certificate              | Specifies a client certificate that devices can use to authenticate users with a work network or server.                                           | Create a shared certificate profile              |  |
| User credential                 | Specifies the CA connection that devices use<br>to obtain a client certificate that is used to<br>authenticate with a work network or server.      | Create a user credential profile                 |  |
| SCEP                            | Specifies the SCEP server that devices use<br>to obtain a client certificate that is used to<br>authenticate with a work network or server.        | Create a SCEP profile                            |  |

## Managing apps on devices

You can create a library of apps that you want to manage and monitor on devices. BlackBerry UEM provides the following options for managing apps on iOS and iPadOS devices:

- Assign public apps from the App Store as optional or required on devices.
- Upload custom apps to UEM and deploy them as optional or required apps.
- Preconfigure app settings, such as connection settings, when allowed by the app.
- Block users from accessing specific apps or configure a list of allowed apps and block all other apps.
- Link Apple VPP accounts to UEM so that you can distribute purchased licenses for apps associated with the VPP accounts.
- Configure public, ISV, and custom BlackBerry Dynamics apps to allow users to access work resources.
- Connect UEM to Microsoft Intune, so that you can set Intune app protection policies from within the UEM management console to deploy and manage Office 365 apps.
- · View the list of personal apps installed on devices.
- · Allow users to rate and review apps for other users in your environment.
- Configure notification settings for system apps and apps that you manage using UEM.
- Specify the icon and label for the Work Apps icon on devices.

### App behavior on iOS devices with MDM controls activations

For devices enabled for BlackBerry Dynamics, the work app catalog appears in the BlackBerry Dynamics Launcher if you have if you have assigned the "Feature - BlackBerryApp Store" entitlement to the user. For more information, see Add the work app catalog to the BlackBerry Dynamics Launcher.

For iOS and iPadOS devices activated with MDM controls, the following behavior occurs:

| Арр type                                      | When apps are<br>assigned to a<br>user                                                                                                    | When apps are<br>updated                                                                                                    | When apps are<br>unassigned from a<br>user                                                                       | When the device<br>is removed from<br>BlackBerry UEM |
|-----------------------------------------------|----------------------------------------------------------------------------------------------------|----------------------------------------------------------------------------------------------------|----------------------------------------------------------------------------------------------------|------------------------------------------------------|
| Public apps<br>with a required<br>disposition | On supervised<br>devices, apps<br>are installed<br>automatically. If<br>the app<br>is already<br>installed, the<br>app becomes<br>managed by<br>UEM.<br>On non-<br>supervised<br>devices, user<br>is prompted to<br>install apps. If<br>apps are already<br>installed, user<br>is prompted<br>to allow UEM<br>to manage the<br>apps.<br>Apps are<br>removed from<br>the "New/<br>Updated" list<br>when the user<br>views the details<br>(even if the app<br>is not installed),<br>or when the user<br>installs the apps.<br>You can use<br>a compliance<br>profile to define<br>the actions that<br>occur if required<br>apps are not<br>installed. | iTunes notifies users<br>of available updates.<br>Apps are removed<br>from the "New/<br>Updated" list when<br>the user updates the<br>app. (can take up to<br>one hour)<br>For devices that<br>don't have access<br>to iTunes, users<br>aren't notified but<br>can download the<br>update from the app<br>catalog if the device<br>is assigned an Apple<br>VPP license. | Apps are<br>automatically<br>removed without<br>notification.<br>Apps no longer<br>appear in the app<br>catalog. | Apps are removed<br>automatically.                   |

| Арр type                                       | When apps are<br>assigned to a<br>user                                                                                                    | When apps are<br>updated                                                                                                    | When apps are<br>unassigned from a<br>user                                                                       | When the device<br>is removed from<br>BlackBerry UEM |
|------------------------------------------------|----------------------------------------------------------------------------------------------------|----------------------------------------------------------------------------------------------------|----------------------------------------------------------------------------------------------------|------------------------------------------------------|
| Public apps<br>with an optional<br>disposition | If apps are<br>already<br>installed on<br>supervised<br>devices, the<br>app becomes<br>managed by<br>UEM. On non-<br>supervised<br>devices, user<br>is prompted<br>to allow UEM<br>to manage the<br>apps.<br>User is notified<br>of a change to<br>the app catalog.<br>Apps are<br>removed from<br>the "New/<br>Updated" list<br>only when the<br>user views the<br>details (whether<br>or not the app is<br>installed).<br>Users can<br>choose whether<br>to install the<br>apps. | iTunes notifies users<br>of available updates.<br>Apps are removed<br>from the "New/<br>Updated" list when<br>the user views the<br>details (whether<br>or not the app is<br>updated). | Apps are<br>automatically<br>removed without<br>notification.<br>Apps no longer<br>appear in the app<br>catalog. | Apps are removed<br>automatically.                   |

| Арр type                                        | When apps are<br>assigned to a<br>user                                                                                                    | When apps are<br>updated                                                                 | When apps are<br>unassigned from a<br>user                    | When the device<br>is removed from<br>BlackBerry UEM |
|-------------------------------------------------|----------------------------------------------------------------------------------------------------|------------------------------------------------------------------------------------------|---------------------------------------------------------------|------------------------------------------------------|
| Internal apps<br>with a required<br>disposition | On supervised<br>devices, apps<br>are installed<br>automatically. If<br>the app<br>is already<br>installed, the<br>app becomes<br>managed by<br>UEM.                                                                                                    | Apps are removed<br>from the "New/<br>Updated" list when<br>the user updates the<br>app. | Apps are<br>automatically<br>removed without<br>notification. | Apps are removed automatically.                      |
|                                                 |                                                                                                    |                                                                                          | Apps no longer<br>appear in the app<br>catalog.               |                                                      |
|                                                 | On non-<br>supervised<br>devices, user<br>is prompted to<br>install apps. If<br>apps are already<br>installed, user<br>is prompted<br>to allow UEM<br>to manage the<br>apps. If the user<br>cancels the<br>installation, they<br>can install apps<br>from the app<br>catalog. |                                                                                          |                                                               |                                                      |
|                                                 | Apps are<br>removed from<br>the "New/<br>Updated" list<br>when the user<br>views the details<br>(even if the app<br>is not installed),<br>or when the user<br>installs the apps.                                                                                              |                                                                                          |                                                               |                                                      |
|                                                 | You can use<br>a compliance<br>profile to define<br>the actions that<br>occur if required<br>apps are not<br>installed.                                                                                                    |                                                                                          |                                                               |                                                      |

| Арр туре                                         | When apps are<br>assigned to a<br>user                                                                                                    | When apps are<br>updated                                                                 | When apps are<br>unassigned from a<br>user                                                                                                    | When the device<br>is removed from<br>BlackBerry UEM |
|--------------------------------------------------|----------------------------------------------------------------------------------------------------|------------------------------------------------------------------------------------------|----------------------------------------------------------------------------------------------------|------------------------------------------------------|
| Internal apps<br>with an optional<br>disposition | If apps are<br>already<br>installed on<br>supervised<br>devices, the<br>app becomes<br>managed by<br>UEM. On non-<br>supervised<br>devices, user<br>is prompted<br>to allow UEM<br>to manage the<br>apps.<br>Apps are<br>removed from<br>the "New/<br>Updated" list<br>when the user<br>views the details<br>(even if the app<br>is not installed),<br>or when the user<br>installs the apps. | Apps are removed<br>from the "New/<br>Updated" list when<br>the user updates the<br>app. | Apps are<br>automatically<br>removed<br>from devices<br>activated with MDM<br>controls without<br>notification.<br>Apps are not<br>removed from<br>devices activated<br>with User privacy.<br>Apps no longer<br>appear in the app<br>catalog. | Apps are removed<br>automatically.                   |

For information about prompt behavior of installing apps, see Add an iOS app to the app list.

#### App behavior on iOS devices with User privacy activations

For devices enabled for BlackBerry Dynamics, the work app catalog appears in the BlackBerry Dynamics Launcher if you have if you have assigned the "Feature - BlackBerryApp Store" entitlement to the user. For more information, see Add the work app catalog to the BlackBerry Dynamics Launcher.

When you activate iOS and iPadOS devices with User privacy, you can choose whether to allow app management. If you allow app management, app behavior for User privacy activations is the same as for MDM controls activations. If you don't allow app management for devices activated with User privacy, the following behavior occurs:

| Арр туре                                       | When apps are assigned to a user                                                                                                    | When apps are<br>updated                                                                                                    | When apps are<br>unassigned from a<br>user                                       | When the device<br>is removed from<br>BlackBerry UEM |
|------------------------------------------------|----------------------------------------------------------------------------------------------------|----------------------------------------------------------------------------------------------------|----------------------------------------------------------------------------------|------------------------------------------------------|
| Public apps<br>with a required<br>disposition  | The user isn't<br>prompted to install<br>apps. User must go<br>to the app catalog to<br>install the required<br>apps.<br>Apps are removed<br>from the "New/<br>Updated" list when<br>the user views the<br>details (even if the<br>app is not installed),<br>or when the user<br>installs the apps.                 | iTunes notifies users<br>of available updates.<br>Apps are removed<br>from the "New/<br>Updated" list when<br>the user updates the<br>app. (can take up to<br>one hour)<br>For devices that<br>don't have access<br>to iTunes, users<br>aren't notified but<br>can download the<br>update from the app<br>catalog. | Apps remain on the<br>device.<br>Apps no longer<br>appear in the app<br>catalog. | Apps remain on the device.                           |
| Public apps<br>with an optional<br>disposition | If app is already<br>installed, nothing<br>happens.<br>User is notified of a<br>change to the app<br>catalog.<br>Apps are removed<br>from the "New/<br>Updated" list only<br>when the user views<br>the details (whether<br>or not the app is<br>installed).<br>Users can choose<br>whether to install the<br>apps. | iTunes notifies users<br>of available updates.<br>Apps are removed<br>from the "New/<br>Updated" list when<br>the user views the<br>details (whether<br>or not the app is<br>updated).                                                                                                    | Apps remain on the<br>device.<br>Apps no longer<br>appear in the app<br>catalog. | Apps remain on the device.                           |

| Арр туре                                         | When apps are assigned to a user                                                                                                    | When apps are<br>updated                                                                 | When apps are<br>unassigned from a<br>user                                       | When the device<br>is removed from<br>BlackBerry UEM |
|--------------------------------------------------|----------------------------------------------------------------------------------------------------|------------------------------------------------------------------------------------------|----------------------------------------------------------------------------------|------------------------------------------------------|
| Internal apps<br>with a required<br>disposition  | If apps are already<br>installed, user is<br>prompted to allow<br>UEM to manage the<br>apps.<br>Apps are removed<br>from the "New/<br>Updated" list when<br>the user views the<br>details (even if the<br>app is not installed),<br>or when the user<br>installs the apps. | Apps are removed<br>from the "New/<br>Updated" list when<br>the user updates the<br>app. | Apps remain on the<br>device.<br>Apps no longer<br>appear in the app<br>catalog. | Apps remain on the device.                           |
| Internal apps<br>with an optional<br>disposition | If apps are already<br>installed, nothing<br>happens.<br>Apps are removed<br>from the "New/<br>Updated" list when<br>the user views the<br>details (even if the<br>app is not installed),<br>or when the user<br>installs the apps.                                        | Apps are removed<br>from the "New/<br>Updated" list when<br>the user updates the<br>app. | Apps remain on the<br>device.<br>Apps no longer<br>appear in the app<br>catalog. | Apps remain on the device.                           |

For information about prompt behavior of installing apps on a device, see Add an iOS app to the app list.

## Activating iOS devices

The information that users must enter and the steps to activate iOS and iPadOS devices may be different depending on the iOS version and whether the activation type includes MDM controls. The activation email templates contain the information that users need. You can update the text in the email templates if necessary. For more information, see Email templates.

| Activation type                                                                                                    | Description                                                                                                    |
|----------------------------------------------------------------------------------------------------|----------------------------------------------------------------------------------------------------|
| MDM controls                                                                                                    | This activation type provides basic device management using device controls made available by iOS and iPadOS. A separate work space is not installed on the device and there is no added security for work data. |
| You can control the device using commands and IT policies. Du<br>users must install a mobile device management profile on the de |                                                                                                    |
|                                                                                                    | To specify whether BlackBerry UEM can limit activation by device ID, select Allow only approved device IDs.                                                                                                    |

## Activation types: iOS devices

| Activation type                   | Description                                                                                                    |
|-----------------------------------|----------------------------------------------------------------------------------------------------|
| User privacy                      | You can use the User privacy activation type to provide basic control of devices<br>while making sure that users' personal data remains private. With this activation<br>type, no separate container is installed on the device, and no added security<br>for work data is provided. Devices activated with User privacy are activated on<br>BlackBerry UEM and can use services such as Find my Phone and Root Detection,<br>but administrators cannot control device policies.                                                                                                    |
|                                   | <b>Note:</b> For SIM-based licensing, you must select "Allow access to SIM card and device hardware information to enable SIM-based licensing" in the activation profile. Users must install an MDM profile that can access only the SIM card and device hardware information that is required to check if an appropriate SIM license is available (for example, ICCID and IMEI).                                                                                                    |
|                                   | This activation type is not supported for Apple TV devices.                                                                                                    |
|                                   | When you allow User privacy activations, you select the profiles that you want manage on the device based on the needs of your organization. You can choose any of the following:                                                                                                    |
|                                   | <ul> <li>Allow access to SIM card and device hardware information to enable SIM-based licensing: This option specifies whether BlackBerry UEM can access SIM card and device hardware information, such as iCCID and IMEI, to check if an appropriate SIM license is available.</li> <li>Allow App management: This option specifies whether you want to install or remove work apps on the device, and display a list of installed work apps in the user details screen.You can also specify whether to allow app shortcuts.</li> <li>Allow IT Policy management: This option specifies whether you want to apply a limited set of IT policy rules to the device (password policies, allow screenshots, allow documents from unmanaged sources in unmanaged destinations).</li> <li>Allow Email profile management: This option specifies whether to apply the Email profile settings that are assigned to the user to the device.</li> <li>Allow Wi-Fi profile management: This option specifies whether to apply the Wi-Fi profile settings that are assigned to the user to the device.</li> <li>Allow VPN profile management: This option specifies whether to apply the VPN profile settings that are assigned to the user to the device.</li> </ul> |
| User privacy - User<br>enrollment | You can use the User privacy - User enrollment activation type for iOS and iPadOS<br>devices to make sure that user data is kept private and separated from work data.<br>With this activation type, a separate work space is installed on the device for work<br>apps and the native Notes, iCloud Drive, Mail (attachments and full email bodies),<br>Calendar (attachments), and iCloud Keychain apps.<br>This activation type enables app management, IT policy management, email<br>profiles, Wi-Fi profiles, and per-app VPN. Administrators can manage work data<br>(for example, wipe work data) without affecting personal data.<br>This activation type is supported on unsupervised iPhone and iPad devices that<br>run iOS and iPadOS 13.1 and later.                                                                                                    |

| Activation type                                | Description                                                                                                    |
|------------------------------------------------|----------------------------------------------------------------------------------------------------|
| Device registration for<br>BlackBerry 2FA only | This activation type supports the BlackBerry 2FA solution for devices that<br>BlackBerry UEM does not manage. This activation type does not provide any<br>device management or controls, but allows devices to use the BlackBerry 2FA<br>feature. To use this activation type, you must also assign the BlackBerry 2FA<br>profile to users. |
|                                                | When a device is activated, you can view limited device information in the management console, and you can deactivate the device using a command.                                                                                                    |
|                                                | This activation type is supported only for Microsoft Active Directory users.                                                                                                    |
|                                                | This activation type is not supported for Apple TV devices.                                                                                                    |
|                                                | For more information, see the BlackBerry 2FA content.                                                                                                    |

### **Creating activation profiles**

You can control how devices are activated and managed using activation profiles. An activation profile specifies how many and what types of devices a user can activate and the type of activation to use for each device type.

The activation type allows you to configure how much control you have over activated devices. You might want complete control over a device that you issue to a user. You might want to make sure that you have no control over the personal data on a device that a user owns and brings to work.

The assigned activation profile applies only to devices the user activates after you assign the profile. Devices that are already activated are not automatically updated to match the new or updated activation profile.

When you add a user to BlackBerry UEM, the Default activation profile is assigned to the user account. You can change the Default activation profile to suit your requirements, or you can create a custom activation profile and assign it to users or user groups.

#### Create an activation profile

- 1. On the menu bar, click Policies and Profiles.
- 2. Click Policy > Activation.
- **3.** Click **+**.
- 4. Type a name and description for the profile.
- 5. In the **Number of devices that a user can activate** field, specify the maximum number of devices the user can activate.
- 6. In the Device ownership drop-down list, select the default setting for device ownership.
  - · Select Not specified if some users activate personal devices and some users activate work devices.
  - Select **Work** if most users activate work devices.
  - · Select Personal if most users activate their personal devices.
- 7. Optionally, select an organization notice in the Assign organization notice drop-down list. If you assign an organization notice, users activating iOS, iPadOS, macOS, or Windows 10 devices must accept the notice to complete the activation process.
- 8. In the **Device types that users can activate** section, select the device OS types that users can activate. Device types that you don't select are not included in the activation profile and users can't activate those devices.
- 9. Perform the following actions for each device type included in the activation profile:

- a) Click the tab for the device type.
- b) In the Device model restrictions drop-down list, select one of the following options:
  - No restrictions: Users can activate any device model.
  - Allow selected device models: Users can activate only the device models that you specify. Use this option to limit the allowed devices to only some models.
  - **Do not allow selected device models**: Users can't activate the device models that you specify. Use this option to block activation of some device models or devices from specific manufacturers.

If you restrict the device models users can activate, click **Edit** to select the devices you want to allow or restrict and click **Save**.

c) In the Minimum allowed version drop-down list, select the minimum allowed OS version.

Many older OS versions are no longer supported by BlackBerry UEM. You only need to select a minimum version if you don't want to support the earliest version currently supported by BlackBerry UEM. For more information on supported versions, see the Compatability Matrix.

d) Select the supported activation types.

For Android devices, you can select multiple activation types and rank them. For all other device types, you can select only one activation type.

The "MDM controls" activation type is deprecated for devices with Android 10 and later. It is included in the list of activation types only if the **Enable MDM controls activation type for Android devices** setting is selected in the default activation settings.

10.For iOS and iPadOS devices, perform the following actions:

- a) If you selected the "User privacy" activation type and you want to enable SIM-based licensing, select Allow access to SIM card and device hardware information to enable SIM-based licensing.
- b) If you selected the "User privacy" activation type and you want to manage specific features, select the appropriate check boxes. For more information on each option, see Activation types: iOS devices.
- c) If you selected the "MDM controls" or "User privacy" (with SIM-based licensing) activation types and you only want to activate supervised devices, select **Do not allow unsupervised devices to activate**
- d) In the **iOS app integrity check** section, optionally select one of the following attestation methods:
  - **Perform app integrity check on BlackBerry Dynamics app activation**: Use this method to send challenges to devices when they are activated to check the integrity of iOS work apps.
  - **Perform periodic app integrity checks**: Use this method to send challenges to devices to check the integrity of iOS work apps.

To perform iOS app integrity checking, you must enable CylancePROTECT in your BlackBerry UEM domain. For more information, see the BlackBerry Protect Mobile content.

11.For Android devices, perform the following actions:

- a) If you selected more than one activation type type, click the up and down arrows to rank them.
   Devices receive the highest ranked profile that they support. For example, if you rank "MDM Controls" first, devices that don't support "MDM Controls" receive the next ranked activation type.
- b) If you selected the "MDM controls" activation type and you don't want Knox MDM policy rules to be applied to the devices that support them, clear the Activate Samsung KNOX APIs on MDM Controls activations check box.
- c) If you selected a Samsung Knox activation type and you want to use Google Play to manage work apps, select Google Play app management for Samsung Knox Workspace devices. This option is available only if you have configured a connection to a Google domain.

Samsung Knox activation types will be deprecated in a future release. Devices that support Knox Platform for Enterprise can be activated using the Android Enterprise activation types. For more information, visit https://support.blackberry.com/community to read article 54614.

d) If you selected an Android Enterprise activation type, enable the appropriate Android Enterprise options:

- When activating Android Enterprise devices, enable premium UEM functionality such as BlackBerry Secure Connect Plus enables BlackBerry Secure Connect Plus and Knox Platform for Enterprise features (for devices that support Samsung Knox) on devices with an appropriate license.
- Enable Samsung Knox DualDAR Workspace enables Samsung Knox DualDAR encryption for devices that support it. This option is supported only by "Work space only" and "Work and personal - full control" devices.
- Add Google Play account to work space allows Google Play app management in the work space. If the device does not have access to Google Play, deselect this option.
- Allow only approved device IDs allows you to restrict activation to individual devices that you specify the device ID for. This option is supported only for "Work space only" and "Work and personal full control" devices.
- Zero Touch QR Code enrollment allows you specify whether users can activate a device using a QR Code over a Wi-Fi or mobile network. The default setting is Wi-Fi. Users can activate using only the network type that you specify. This option is supported only for "Work space only" and "Work and personal full control" devices.
- e) In the **SafetyNet or Play Integrity attestation options** section, optionally select one of the following attestation methods:
  - **Perform SafetyNet or Play Integrity attestation for device**: Use this method to send challenges to test the authenticity and integrity of devices.
  - Perform SafetyNet attestation on device activation (Applies only to UEM Client versions that do not support Play Integrity): Use this method to send challenges to test the authenticity and integrity of devices when they are activated.
  - **Perform SafetyNet or Play Integrity attestation on BlackBerry Dynamics app activation**: Use this method to send challenges to test the authenticity and integrity of BlackBerry Dynamics apps when they are activated.
- f) In the Hardware attestation options section, select Enforce attestation compliance rules during activation if you want BlackBerry UEM to send challenges to devices when they are activated to ensure the required security patch level is installed.

12.For Windows 10 devices, select one or both form factor options.

Windows 10 Mobile devices are no longer supported by Microsoft and have only limited support in BlackBerry UEM.

13.Click Add.

After you finish: If necessary, rank profiles.

# Activate an iOS or iPadOS device with the MDM controls activation type

These steps apply to iOS and iPadOS devices that are activated using MDM controls or User privacy with MDM options enabled.

During activation, users must leave the BlackBerry UEM Client app to manually install the MDM profile. Lockdown Mode must be disabled on the device (iOS andiPadOS 16 or later). Lockdown Mode prevents the installation of configuration profiles which are required for activation.

Send the following activation instructions to the device user, or send them a link to the following workflow: Activating your iOS device.

#### Before you begin:

- If Lockdown Mode is enabled on your device (iOS and iPadOS 16 or later), you must disable it to activate the device. Lockdown Mode prevents the installation of configuration profiles which are required for activation. If necessary, you can enable Lockdown Mode after activation.
- 1. On the device, install the BlackBerry UEM Client. You can download the BlackBerry UEM Client from the App Store.
- 2. On the device, tap UEM Client and accept the License Agreement.
- **3.** Do one of the following:

| Task                                 | Steps                                                                                                    |
|--------------------------------------|----------------------------------------------------------------------------------------------------|
| Use a QR Code to activate the device | <ul> <li>a. Tap III.</li> <li>b. Tap Allow to allow the BlackBerry UEM Client to take pictures and record video.</li> <li>c. Scan the OR Code in the activation email message that you received.</li> </ul>                                                                                                    |
| Manually activate the device         | <ul> <li>c. Scan the QR Code in the activation email message that you received.</li> <li>a. Type your work email address and activation password.</li> <li>b. If necessary, type the server address. You can find the server address in the activation email message you received or in BlackBerry UEM Self-Service.</li> <li>c. Tap Next</li> </ul> |
|                                      | c. Tap Next.                                                                                                    |

- 4. Tap Allow to allow the UEM Client to send you notifications. Choosing Don't Allow will prevent the device from activating completely.
- 5. When you are prompted to install a configuration profile, tap OK.
- 6. When you are prompted to download the configuration profile, tap Allow.
- 7. After the download is complete, open Settings.
- 8. Tap General and navigate to Profiles and Device Management.
- 9. To install the profile, tap BlackBerry UEM Profile and follow the instructions on the screen.
- **10.**After the installation is complete, return to the BlackBerry UEM Client app to complete the activation.

11. If you are prompted, follow the instructions on the screen to install work apps on your device.

**After you finish:** To verify that the activation process completed successfully, perform one of the following actions:

- On the device, open the BlackBerry UEM Client app and tap **About**. In the Activated Device and Compliance Status sections, verify that the device information and the activation time stamp are present.
- In BlackBerry UEM Self-Service, verify that your device is listed as an activated device. It can take up to two minutes for the status to update after you activate the device.

### Activate an iOS or iPadOS device with Apple User Enrollment

Apple User Enrollment is supported on devices running iPad and iPadOS 13.1 or later.

To start enrollment, users use the camera app on the device to scan a QR Code provided in the Apple User Enrollment activation email to manually download and install the MDM profile to the device. To activate their device, users log in to their managed Apple ID account that matches the email address of the BlackBerry UEM user account. You should assign the UEM Client using a VPP license to users if you want to allow them to easily activate other BlackBerry Dynamics apps, import certificates, use BlackBerry 2FA features, use CylancePROTECT, and check their compliance status. The UEM Client setup starts when the user accepts the license agreement.

Send the following activation instructions to the device user.

#### Before you begin:

- Verify that you received an activation email that has the QR Code for Apple User Enrollment. If you didn't receive the email, contact an administrator.
- If your device is already activated with BlackBerry UEM, you must deactivate your device.
- Uninstall the BlackBerry UEM Client.
- You must have a managed Apple ID account that is managed through your organization.
- Your device must not be a supervised device. If your device is supervised, it is noted in the Settings app near your Apple ID.
- If Lockdown Mode is enabled on your device (iOS and iPadOS 16 or later), you must disable it to activate the device. Lockdown Mode prevents the installation of configuration profiles which are required for activation. If necessary, you can enable Lockdown Mode after activation.
- 1. Open the activation email that contains the QR Code for Apple User Enrollment. If the QR Code already expired, you can request a new activation code from BlackBerry UEM Self-Service or contact your administrator.
- 2. Open the Camera app on your device and scan the QR code in the activation email. When you are prompted, tap the notification to open the URL in Safari.
- 3. When you are prompted to download the UEM configuration profile, tap Allow.
- 4. After the download is complete, tap Close.
- 5. Go to Settings > General > Profile.
- 6. Tap UEM profile.
- 7. On the User Enrollment screen, tap Enroll my iPhone or Enroll my iPad.
- 8. Type your passcode.
- 9. Log in to Apple ID using your managed Apple ID credentials.
- **10.**If your administrator assigned the BlackBerry UEM Client app to you, tap **Install** when prompted or open Work Apps.
- **11.**To set up the BlackBerry UEM Client app, open it and accept the license agreement. Follow the instructions on the screen to complete the activation process.

**After you finish:** To verify that the activation process completed successfully, perform one of the following actions:

- On the device, open the BlackBerry UEM Client app and tap **About**. In the Activated Device and Compliance Status sections, verify that the device information and the activation time stamp are present.
- In BlackBerry UEM Self-Service, verify that your device is listed as an activated device. It can take up to two
  minutes for the status to update after you activate the device.

## Managing and monitoring activated devices

After iOS and iPadOS devices are activated and managed by an IT policy and profiles, you have several features available to control users' devices.

You have the following options:

| Option                                              | Description                                                                                                    |  |
|-----------------------------------------------------|----------------------------------------------------------------------------------------------------|--|
| Check for available software updates and update the | You can view available OS updates for all managed devices. You can force supervised devices to install an available update.                                                                                                    |  |
| device                                              | For more information, see the Administration content.                                                                                                    |  |
| Turn on location settings and enable Lost Mode      | You can turn on location settings to track the location of devices. You can also enable Lost Mode to find a lost device.                                                                                                    |  |
|                                                     | For more information, see the Administration content.                                                                                                    |  |
| Enable Activation Lock                              | The Activation Lock feature on devices requires users to confirm the Apple ID and password to disable Find My iPhone, delete data from the device, or reactivate and use the device.                                                                                               |  |
|                                                     | To manage the Activation Lock feature in BlackBerry UEM:                                                                                                    |  |
|                                                     | <ul> <li>The device must be supervised.</li> <li>The device must have an iCloud account configured.</li> <li>The device must have Find My iPhone or Find My iPad enabled.</li> </ul>                                                                                               |  |
|                                                     | BlackBerry UEM stores a bypass code that you can use to clear the lock so that data on the device can be deleted and it can be reactivated without the user's Apple ID and password.                                                                                               |  |
|                                                     | For more information, see the Administration content.                                                                                                    |  |
| Retrieve device logs                                | You can retrieve logs from devices for monitoring and troubleshooting purposes.                                                                                                    |  |
|                                                     | For more information, see the Administration content.                                                                                                    |  |
| Deactivate a device                                 | When you or a user deactivates a device, the connection between the device<br>and the user account in BlackBerry UEM is removed. You can't manage the<br>device and the device is no longer displayed in the management console. The<br>user can't access work data on the device. |  |
|                                                     | You can deactivate a device using the "Delete all device data" or "Delete only work data" command.                                                                                                    |  |
|                                                     | Users can deactivate a device by selecting Deactivate My Device on the About screen in the BlackBerry UEM Client app.                                                                                                    |  |

### Send a command to a device

**Before you begin:** If you want to set an expiry period for commands that delete data from devices in BlackBerry UEM, see Set an expiry time for commands.

- 1. On the menu bar, click Users > Managed devices.
- 2. Search for a user account.
- 3. In the search results, click the name of the user account.
- 4. Click the device tab.
- 5. In the Manage device window, select the command that you want to send to the device.

#### **Commands for iOS devices**

These commands also apply to iPadOS devices.

| Command                   | Description                                                                                                    | Activation types             |
|---------------------------|----------------------------------------------------------------------------------------------------|------------------------------|
| View device<br>report     | This command displays detailed information about a device. You can export and save the device report on your computer. For more information, see View and save a device report.                                                                                                    | MDM controls<br>User privacy |
| View device<br>actions    | This command displays any actions that are in progress on<br>a device. For more information, see Viewing device actions.                                                                                                    | MDM controls<br>User privacy |
| Delete all device<br>data | This command deletes all user information and app data<br>that the device stores and returns the device to factory<br>default settings.<br>If the device is unable to connect to BlackBerry UEM<br>when you send this command, you can either cancel the<br>command or remove the device from the console. If the<br>device connects to BlackBerry UEM after you remove it,<br>only the work data is deleted from the device.<br>If eSIM information is detected on one or more devices that<br>you select, you are prompted to specify whether the data<br>plan information must be preserved.<br>To send this command to multiple devices, see Send a bulk<br>command. | MDM controls                 |
| Delete only work<br>data  | This command deletes work data, including the IT policy, profiles, apps, and certificates that are on the device.<br>If the device is unable to connect to BlackBerry UEM when you send this command, you can either cancel the command or remove the device from the console. If the device connects to BlackBerry UEM after you remove it, the work data is deleted from the device.<br>To send this command to multiple devices, see Send a bulk command.                                                                                                    | MDM controls<br>User privacy |

| Command                      | Description                                                                                                    | Activation types |
|------------------------------|----------------------------------------------------------------------------------------------------|------------------|
| Lock device                  | This command locks a device. Apple appends "Lost<br>iPhone" or "Lost iPad" to the title of the message you<br>specify. The user must type the existing device password<br>to unlock the device. If a device is temporarily lost, you<br>might use this command. | MDM controls     |
|                              | When you send this command, the device locks only if there is an existing device password. Otherwise, no action is taken on the device.                                                                                                    |                  |
|                              | This command is not supported for Apple TV devices.                                                                                                    |                  |
| Unlock and clear<br>password | This command unlocks a device and deletes the existing password. The user is prompted to create a device password. You can use this command if the user forgets the device password.                                                                            | MDM controls     |
|                              | This command is not supported for Apple TV devices.                                                                                                    |                  |
| Turn on Lost<br>Mode         | This command locks the device and lets you set a phone<br>number and message to display on the device. For<br>example, you can display contact information for when the<br>device is found.                                                                     | MDM controls     |
|                              | After you send this command, you can view the location of the device from BlackBerry UEM.                                                                                                    |                  |
|                              | This command is supported only for supervised devices.                                                                                                    |                  |
|                              | This command is not supported for Apple TV devices.                                                                                                    |                  |
| Deactivate<br>BlackBerry 2FA | This command deactivates devices that are activated with<br>the "BlackBerry 2FA" activation type. The device is removed<br>from BlackBerry UEM and the user can't use the BlackBerry<br>2FA feature.                                                            | MDM controls     |
|                              | This command is not supported for Apple TV devices.                                                                                                    |                  |
| Update OS                    | This command forces devices to install an available OS update.                                                                                                    | MDM controls     |
|                              | For more information, see Update the OS on supervised iOS devices.                                                                                                    |                  |
|                              | To send this command to multiple devices, see Send a bulk command.                                                                                                    |                  |
|                              | This command is supported only for supervised devices.                                                                                                    |                  |
|                              | This command is not supported for Apple TV devices.                                                                                                    |                  |
| Restart device               | This command forces devices to restart.                                                                                                    | MDM controls     |
|                              | This command is supported only for supervised devices.<br>This command is not supported for Apple TV devices.                                                                                                    |                  |
|                              |                                                                                                    |                  |

| Command                        | Description                                                                                                    | Activation types             |
|--------------------------------|----------------------------------------------------------------------------------------------------|------------------------------|
| Turn off device                | This command forces devices to turn off.<br>This command is supported only for supervised devices.<br>This command is not supported for Apple TV devices.                                                                                                    | MDM controls                 |
| Wipe apps                      | This command wipes data from all Microsoft Intune-<br>managed apps on the device. The apps are not removed<br>from the device.<br>For more information, see Wipe apps managed by<br>Microsoft Intune.                                                                                                    | MDM controls                 |
| Update device<br>information   | This command sends and receives updated device<br>information. For example, you can send newly updated IT<br>policy rules or profiles to a device, and receive updated<br>information about a device such as OS version or battery<br>level.<br>To send this command to multiple devices, see Send a bulk<br>command.                                                                                                    | MDM controls<br>User privacy |
| Update time zone               | This command sets the device time according to the region that you select.                                                                                                    | MDM controls                 |
| Remove device                  | This command removes the device from BlackBerry UEM<br>but does not remove data from the device. The device may<br>continue to receive email and other work data.<br>This command is intended for devices that have been<br>irretrievably lost or damaged and are not expected<br>to contact the server again. If a device that has been<br>removed attempts to contact BlackBerry UEM, the user<br>receives a notification and the device won't be able to<br>communicate with BlackBerry UEM unless it is reactivated.<br>To send this command to multiple devices, see Send a bulk<br>command. | MDM controls<br>User privacy |
| Refresh eSIM<br>cellular plans | For devices that have an eSIM-based cellular plan, this command queries updated plan details for the device from the device carrier URL.                                                                                                    | MDM controls                 |

## Migrate iOS devices to use a hardened channel

Perform these steps to export a list of devices that are not already using a hardened channel. During migration, devices will be reactivated, and users may be impacted, such as with the reinstallation of work apps and profiles. For more information, visit support.blackberry.com to read KB99869. For more information about migrating devices, see the Configuration content.

**Note:** For devices enrolled with DEP, the DEP enrollment configuration is not migrated and the devices will lose the enrollment configuration settings in the destination environment. Users must factory rest the devices and then reactivate the BlackBerry UEM Client after migration. For more information, visit support.blackberry.com to read KB 100525.

**Before you begin:** In the app settings for all applicable apps, clear the **Remove the app from the device when the device is removed from BlackBerry UEM** option. If you attempt to migrate devices without clearing this option, the app is removed and the device may be unenrolled from BlackBerry UEM. However, even if you clear this check box, the app may still be removed during migration if the setting has not been delivered to the device. For more information on tracking commands being delivered to a device, visit support.blackberry.com/community to read article 102688.

- 1. In the management console, on the menu bar, click Settings > Migration > iOS Hardened Channel.
- 2. Click **Export**. A list of devices that are not already using a hardened channel is downloaded. Note that devices that are in shared device groups are included in the export for information purposes only. These devices will be skipped during import and users must factory reset the device and then reactivate the BlackBerry UEM Client.
- 3. Click **Browse** and navigate to the file that contains the devices that you want to migrate. Note that if the list that you downloaded in step 2 contains more than 1000 entries, you must divide the entries in the files that you upload so that they contain 1000 entries at most and upload multiple files.

#### Migrate a single iOS device to use a hardened channel

You can migrate individual devices to use a hardened channel.

- 1. Navigate to the device that you want to migrate.
- 2. In the Manage device section, click Migrate to iOS hardened channel.
- 3. Click Submit.

# Export a list of macOS devices that require reactivation to use a hardened channel

Perform these steps to export a list of devices that are not already using a hardened channel. Each user that has a device that is listed in the file that you export must reactivate their device in the Self-Service portal.

- 1. In the management console, on the menu bar, click **Settings > Migration > macOS Hardened Channel**.
- 2. Click Export. A list of devices that must be reactivated is downloaded.
- **3.** Contact the users who have devices in the list and have them reactivate their devices in the Self-Service Portal. For information about reactivating in the Self-Service portal, see the BlackBerry UEM Self-Service User Guide.

# Enable users to unlock a BlackBerry Dynamics app using a third-party identity provider

You can enable your users to unlock or restore a BlackBerry Dynamics app using your identity provider, such as Ping Identity or Okta.

**Before you begin:** Verify that you have set up your organization's third-party identity provider. For more information, see the BlackBerry Enterprise Identity administration content.

- 1. In the BlackBerry UEM management console, navigate to **Settings > User Roles**.
- 2. Select the Lock and unlock BlackBerry Dynamics apps option.

## Legal notice

©2023 BlackBerry Limited. Trademarks, including but not limited to BLACKBERRY, BBM, BES, EMBLEM Design, ATHOC, CYLANCE and SECUSMART are the trademarks or registered trademarks of BlackBerry Limited, its subsidiaries and/or affiliates, used under license, and the exclusive rights to such trademarks are expressly reserved. All other trademarks are the property of their respective owners.

Patents, as applicable, identified at: www.blackberry.com/patents.

This documentation including all documentation incorporated by reference herein such as documentation provided or made available on the BlackBerry website provided or made accessible "AS IS" and "AS AVAILABLE" and without condition, endorsement, guarantee, representation, or warranty of any kind by BlackBerry Limited and its affiliated companies ("BlackBerry") and BlackBerry assumes no responsibility for any typographical, technical, or other inaccuracies, errors, or omissions in this documentation. In order to protect BlackBerry proprietary and confidential information and/or trade secrets, this documentation may describe some aspects of BlackBerry technology in generalized terms. BlackBerry reserves the right to periodically change information that is contained in this documentation; however, BlackBerry makes no commitment to provide any such changes, updates, enhancements, or other additions to this documentation to you in a timely manner or at all.

This documentation might contain references to third-party sources of information, hardware or software, products or services including components and content such as content protected by copyright and/or third-party websites (collectively the "Third Party Products and Services"). BlackBerry does not control, and is not responsible for, any Third Party Products and Services including, without limitation the content, accuracy, copyright compliance, compatibility, performance, trustworthiness, legality, decency, links, or any other aspect of Third Party Products and Services. The inclusion of a reference to Third Party Products and Services in this documentation does not imply endorsement by BlackBerry of the Third Party Products and Services or the third party in any way.

EXCEPT TO THE EXTENT SPECIFICALLY PROHIBITED BY APPLICABLE LAW IN YOUR JURISDICTION, ALL CONDITIONS, ENDORSEMENTS, GUARANTEES, REPRESENTATIONS, OR WARRANTIES OF ANY KIND, EXPRESS OR IMPLIED, INCLUDING WITHOUT LIMITATION, ANY CONDITIONS, ENDORSEMENTS, GUARANTEES, REPRESENTATIONS OR WARRANTIES OF DURABILITY, FITNESS FOR A PARTICULAR PURPOSE OR USE, MERCHANTABILITY, MERCHANTABLE QUALITY, NON-INFRINGEMENT, SATISFACTORY QUALITY, OR TITLE, OR ARISING FROM A STATUTE OR CUSTOM OR A COURSE OF DEALING OR USAGE OF TRADE, OR RELATED TO THE DOCUMENTATION OR ITS USE, OR PERFORMANCE OR NON-PERFORMANCE OF ANY SOFTWARE, HARDWARE, SERVICE, OR ANY THIRD PARTY PRODUCTS AND SERVICES REFERENCED HEREIN, ARE HEREBY EXCLUDED. YOU MAY ALSO HAVE OTHER RIGHTS THAT VARY BY STATE OR PROVINCE. SOME JURISDICTIONS MAY NOT ALLOW THE EXCLUSION OR LIMITATION OF IMPLIED WARRANTIES AND CONDITIONS. TO THE EXTENT PERMITTED BY LAW, ANY IMPLIED WARRANTIES OR CONDITIONS RELATING TO THE DOCUMENTATION TO THE EXTENT THEY CANNOT BE EXCLUDED AS SET OUT ABOVE, BUT CAN BE LIMITED, ARE HEREBY LIMITED TO NINETY (90) DAYS FROM THE DATE YOU FIRST ACQUIRED THE DOCUMENTATION OR THE ITEM THAT IS THE SUBJECT OF THE CLAIM.

TO THE MAXIMUM EXTENT PERMITTED BY APPLICABLE LAW IN YOUR JURISDICTION, IN NO EVENT SHALL BLACKBERRY BE LIABLE FOR ANY TYPE OF DAMAGES RELATED TO THIS DOCUMENTATION OR ITS USE, OR PERFORMANCE OR NON-PERFORMANCE OF ANY SOFTWARE, HARDWARE, SERVICE, OR ANY THIRD PARTY PRODUCTS AND SERVICES REFERENCED HEREIN INCLUDING WITHOUT LIMITATION ANY OF THE FOLLOWING DAMAGES: DIRECT, CONSEQUENTIAL, EXEMPLARY, INCIDENTAL, INDIRECT, SPECIAL, PUNITIVE, OR AGGRAVATED DAMAGES, DAMAGES FOR LOSS OF PROFITS OR REVENUES, FAILURE TO REALIZE ANY EXPECTED SAVINGS, BUSINESS INTERRUPTION, LOSS OF BUSINESS INFORMATION, LOSS OF BUSINESS OPPORTUNITY, OR CORRUPTION OR LOSS OF DATA, FAILURES TO TRANSMIT OR RECEIVE ANY DATA, PROBLEMS ASSOCIATED WITH ANY APPLICATIONS USED IN CONJUNCTION WITH BLACKBERRY PRODUCTS OR SERVICES, DOWNTIME COSTS, LOSS OF THE USE OF BLACKBERRY PRODUCTS OR SERVICES OR ANY PORTION THEREOF OR OF ANY AIRTIME SERVICES, COST OF SUBSTITUTE GOODS, COSTS OF COVER, FACILITIES OR SERVICES, COST OF CAPITAL, OR OTHER SIMILAR PECUNIARY LOSSES, WHETHER OR NOT SUCH DAMAGES WERE FORESEEN OR UNFORESEEN, AND EVEN IF BLACKBERRY HAS BEEN ADVISED OF THE POSSIBILITY OF SUCH DAMAGES.

TO THE MAXIMUM EXTENT PERMITTED BY APPLICABLE LAW IN YOUR JURISDICTION, BLACKBERRY SHALL HAVE NO OTHER OBLIGATION, DUTY, OR LIABILITY WHATSOEVER IN CONTRACT, TORT, OR OTHERWISE TO YOU INCLUDING ANY LIABILITY FOR NEGLIGENCE OR STRICT LIABILITY.

THE LIMITATIONS, EXCLUSIONS, AND DISCLAIMERS HEREIN SHALL APPLY: (A) IRRESPECTIVE OF THE NATURE OF THE CAUSE OF ACTION, DEMAND, OR ACTION BY YOU INCLUDING BUT NOT LIMITED TO BREACH OF CONTRACT, NEGLIGENCE, TORT, STRICT LIABILITY OR ANY OTHER LEGAL THEORY AND SHALL SURVIVE A FUNDAMENTAL BREACH OR BREACHES OR THE FAILURE OF THE ESSENTIAL PURPOSE OF THIS AGREEMENT OR OF ANY REMEDY CONTAINED HEREIN; AND (B) TO BLACKBERRY AND ITS AFFILIATED COMPANIES, THEIR SUCCESSORS, ASSIGNS, AGENTS, SUPPLIERS (INCLUDING AIRTIME SERVICE PROVIDERS), AUTHORIZED BLACKBERRY DISTRIBUTORS (ALSO INCLUDING AIRTIME SERVICE PROVIDERS) AND THEIR RESPECTIVE DIRECTORS, EMPLOYEES, AND INDEPENDENT CONTRACTORS.

IN ADDITION TO THE LIMITATIONS AND EXCLUSIONS SET OUT ABOVE, IN NO EVENT SHALL ANY DIRECTOR, EMPLOYEE, AGENT, DISTRIBUTOR, SUPPLIER, INDEPENDENT CONTRACTOR OF BLACKBERRY OR ANY AFFILIATES OF BLACKBERRY HAVE ANY LIABILITY ARISING FROM OR RELATED TO THE DOCUMENTATION.

Prior to subscribing for, installing, or using any Third Party Products and Services, it is your responsibility to ensure that your airtime service provider has agreed to support all of their features. Some airtime service providers might not offer Internet browsing functionality with a subscription to the BlackBerry<sup>®</sup> Internet Service. Check with your service provider for availability, roaming arrangements, service plans and features. Installation or use of Third Party Products and Services with BlackBerry's products and services may require one or more patent, trademark, copyright, or other licenses in order to avoid infringement or violation of third party rights. You are solely responsible for determining whether to use Third Party Products and Services and if any third party licenses are required to do so. If required you are responsible for acquiring them. You should not install or use Third Party Products and Services until all necessary licenses have been acquired. Any Third Party Products and Services and are provided "AS IS" with no express or implied conditions, endorsements, guarantees, representations, or warranties of any kind by BlackBerry and BlackBerry assumes no liability whatsoever, in relation thereto. Your use of Third Party Products and Services shall be governed by and subject to you agreeing to the terms of separate licenses and other agreements applicable thereto with third parties, except to the extent expressly covered by a license or other agreement with BlackBerry.

The terms of use of any BlackBerry product or service are set out in a separate license or other agreement with BlackBerry applicable thereto. NOTHING IN THIS DOCUMENTATION IS INTENDED TO SUPERSEDE ANY EXPRESS WRITTEN AGREEMENTS OR WARRANTIES PROVIDED BY BLACKBERRY FOR PORTIONS OF ANY BLACKBERRY PRODUCT OR SERVICE OTHER THAN THIS DOCUMENTATION.

BlackBerry Enterprise Software incorporates certain third-party software. The license and copyright information associated with this software is available at http://worldwide.blackberry.com/legal/thirdpartysoftware.jsp.

BlackBerry Limited 2200 University Avenue East Waterloo, Ontario Canada N2K 0A7

BlackBerry UK Limited Ground Floor, The Pearce Building, West Street, Maidenhead, Berkshire SL6 1RL United Kingdom

Published in Canada